# **Click Guide**

No\_ASN\_No\_Material\_Interconti\_EN

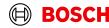

# **Content**

| General steps | Slide 3-4   |
|---------------|-------------|
| Create FPA    | Slide 5-12  |
| Create ASN    | Slide 14-18 |

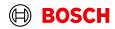

Login

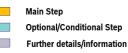

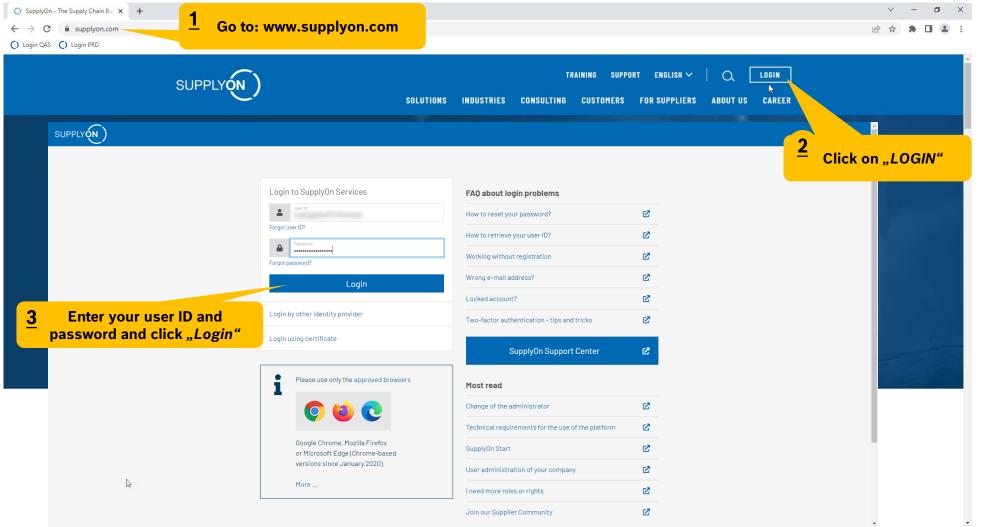

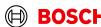

## **Supply Chain Collaboration**

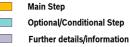

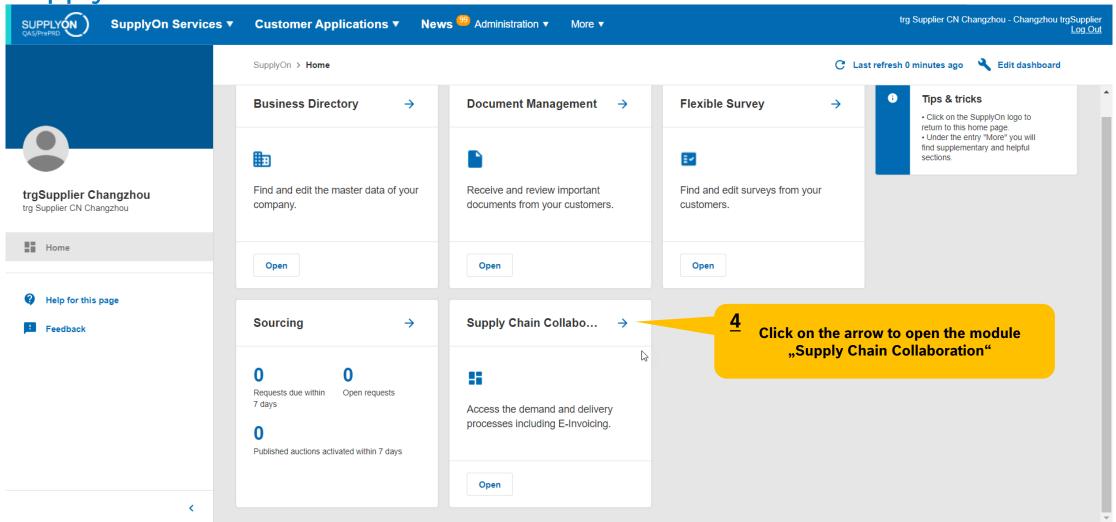

#### Create FPA

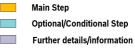

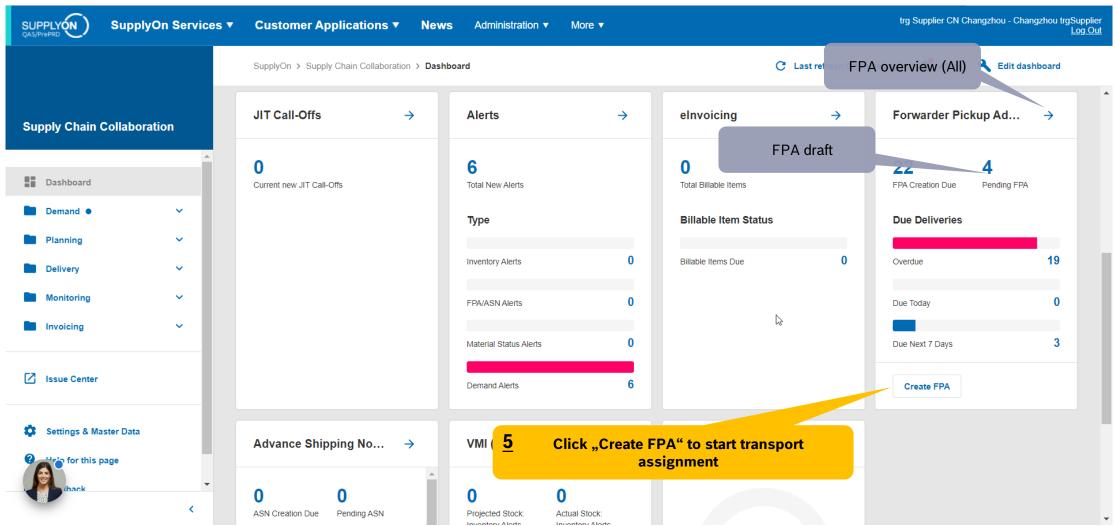

# Select plant and create FPA

Main Step
Optional/Conditional Step
Further details/information

SUPPLY (N)

SupplyOn Services ▼

**Customer Applications ▼** 

News Administration ▼

More ▼

| QASYFIERD                                                           |                                                          |                                     |                    |                                       |                              | Ĭ                    |
|---------------------------------------------------------------------|----------------------------------------------------------|-------------------------------------|--------------------|---------------------------------------|------------------------------|----------------------|
| My SupplyOn > Supply Chain Collaborat  Quick Search Advanced Search | ion > Due Deliveries (grouped)                           |                                     |                    | e filter "Advanced<br>s set correctly | Contact   • Help fo          |                      |
| Open demands based on Pickup Date Transport Mode Search Reset       | e days in the future (incl. pa ) 30  equal to Sea Transp | Delete line  Add line   Delete line |                    |                                       | My Search Profiles           | Search Area ge View▼ |
| Due Deliveries (grouped)                                            | ▼ Manage View▼                                           |                                     |                    |                                       | F                            | Reset all Filters    |
| ✓ Org. Code (Customer)                                              | Customer                                                 | Site code (Ship-to)                 | Ship-to site       | Unloading Point (Ship-to)             | Currency FPA required        | FPA e                |
| ▼ BOSCH                                                             | trg Bosch Car Multim. Portugal, S.A                      | trg8150                             |                    | 0BG01                                 | -                            | -                    |
| Select the plant                                                    | ant to be delivered                                      | Click "Create FPA"                  |                    |                                       |                              |                      |
| Back Create FPA Show D                                              | Due Deliveries Show Extra Shipments                      |                                     |                    |                                       |                              | •                    |
| vi vi                                                               |                                                          |                                     |                    |                                       |                              |                      |
| 1 match of 2 entries: Select all ma                                 | atches Clear selection                                   | Er                                  | ntries per page 50 |                                       | First Previous   Page 1 of 1 | Next Last            |

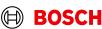

## Conditional Step: Upload a Document

Main Step
Optional/Conditional Step
Further details/information

SUPPLY ON QAS/PrePRD

SupplyOn Services ▼

**Customer Applications ▼** 

News Administration ▼

More ▼

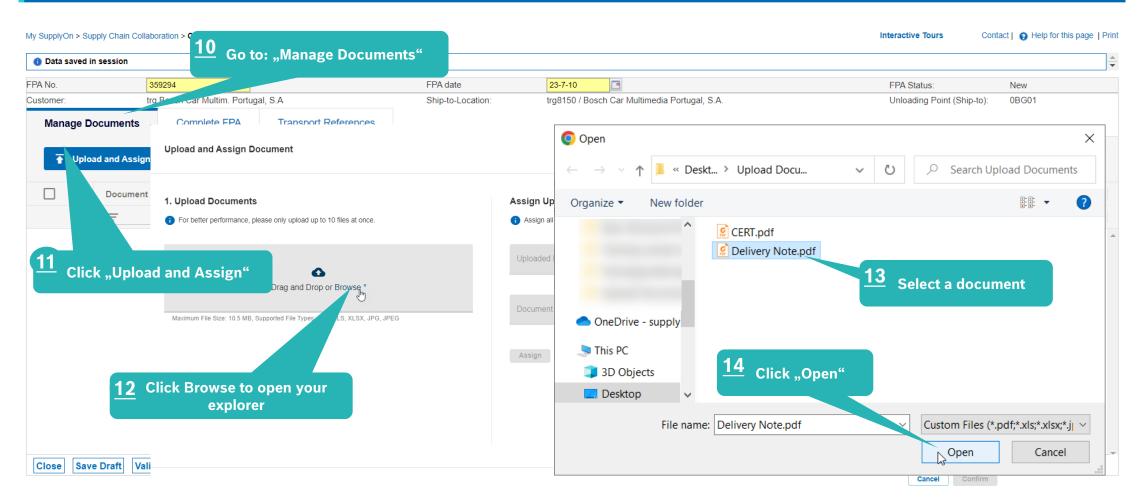

# Conditional Step: Classify a Document

Main Step

Optional/Conditional Step Further details/information

SUPPLY (N )

SupplyOn Services ▼

**Customer Applications ▼** 

News Administration ▼ More ▼

trg Supplier CN Changzhou - Changzhou trgSupplier

My SupplyOn > Supply Chain Collaboration > Create FPA Interactive Tours Contact | A Help for this page | Print **Upload and Assign Document** \* Marked fields are mandatory × 1. Upload Documents **Assign Uploaded Documents** For better performance, please only upload up to 10 files at once. Assign all documents step by step by selecting each uploaded document. Uploaded Documents \* **15** Choose the document type from Delivery Note.pdf the drop-down menu Drag and Drop or Browse \* Document Type \* Maximum File Size: 10.5 MB, Supported File Types: TXT, PDF, ZIP, XML, XLS, XLSX, JPG, JPEG DN, Delivery note Delivery Note.pdf (35.9 kB) Assign Document X "Confirm" to upload the document Assign Click "Assign" Confirm Cancel

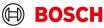

#### Check the data

Main Step

Optional/Conditional Step Further details/information

SUPPLYON QAS/PrePRD

SupplyOn Services ▼

**Customer Applications ▼** 

News Administration ▼ More ▼

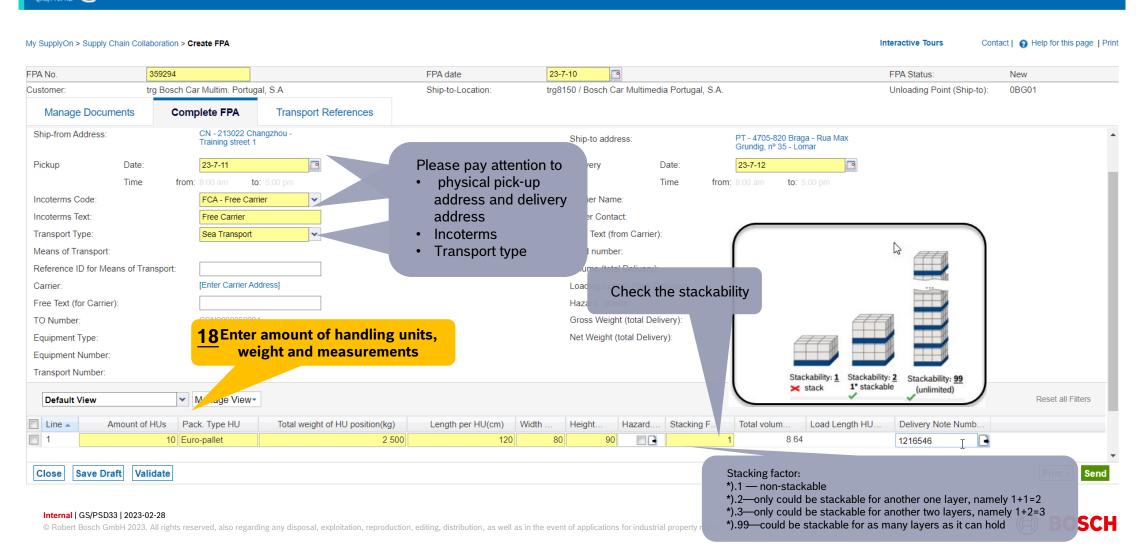

### Enter Container Data and send FPA

Main Step
Optional/Conditional Step
Further details/information

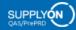

SupplyOn Services ▼

**Customer Applications ▼** 

News Administration ▼

More ▼

| My SupplyOn > Supply Chain Col | laboration > Create FPA       |                      | after Valid      | ate" , here probably will pop out the | reminder:        | Interactiv        | ve Tours C                             | Contact   👩 Help for th          | is page   Print |
|--------------------------------|-------------------------------|----------------------|------------------|---------------------------------------|------------------|-------------------|----------------------------------------|----------------------------------|-----------------|
| 1 Data saved in session        |                               |                      |                  | ne is necessary to make a change (    |                  |                   |                                        | <u></u>                          |                 |
| FPA No.                        | 359294                        |                      |                  | just need to check and ensure data    |                  | FPA S             | itatus:                                | New                              |                 |
| Customer:                      | trg Bosch Car Multim. Portuga | al, S.A              |                  | blem you can just ignore and click s  |                  | Unloa             | ding Point (Ship-to)                   | : 0BG01                          |                 |
| Manage Documents               | Complete FPA                  | Transport References |                  |                                       |                  |                   |                                        |                                  |                 |
| General                        |                               |                      |                  |                                       |                  |                   |                                        |                                  | •               |
| TO Number:                     | SON0000359294                 |                      | Carrier Name:    |                                       |                  |                   |                                        |                                  |                 |
| Load Number:                   |                               |                      | Carrier Address: | [Enter Carrier Address]               |                  | that in all cases | ~                                      | oose                             |                 |
| Loading Length:                |                               |                      |                  |                                       | on               | ly 1 container /  | 1 FPA!                                 |                                  |                 |
| Sea                            |                               |                      |                  |                                       |                  |                   |                                        | is not known in                  |                 |
| HBL Number:                    |                               |                      |                  | 20 Enter th                           | e container data |                   |                                        | nt please choos<br>ment ordered" | e.              |
| ShippingLine:                  |                               |                      |                  | <u>29</u> Enter th                    | e container data |                   | <i>"</i>                               |                                  |                 |
| Container pre-booking numb     | er:                           |                      |                  |                                       | Sea Container Ty | pe:               | No equipment orde                      | ered n                           |                 |
| Container Booking Conf. No.    |                               |                      |                  |                                       | Sea Container ID |                   | 20ft GP ISO:22G0                       |                                  |                 |
| Solas VGM (kg):                |                               |                      | VGM Method:      | <b>~</b>                              | Sea Container Se |                   | 20ft RF ISO:22R1                       |                                  |                 |
| Solas VOIVI (kg).              |                               |                      | VOIN Metriod.    | •                                     | VGM Creator:     |                   | 40ft GP ISO:42G0<br>40ft HC ISO:45G0   |                                  |                 |
|                                |                               |                      |                  |                                       | VGW Creator:     |                   | 40ft RF ISO:42R1                       |                                  |                 |
| Transport Order Status         |                               |                      |                  |                                       |                  |                   | 45ft HC ISO:L5G1                       |                                  | •               |
| Transport Order Status         |                               |                      |                  |                                       |                  |                   | 53ft HC (No ISO-Co                     |                                  |                 |
| Default View                   | 20 V                          | alidate              |                  |                                       |                  |                   | No equipment orde<br>Container (Other) | set all F                        | Filters         |
| Status Code                    |                               |                      | Status Date Time | Status Time Zone                      | Source           |                   | Not loaded on site                     |                                  |                 |
|                                |                               |                      |                  |                                       |                  |                   |                                        |                                  |                 |
| Close Save Draft Va            | alidate                       |                      |                  |                                       |                  | <b>21</b> Ser     | nd                                     | 7 int -                          | Send            |

#### **FPA Overview**

Main Step
Optional/Conditional Step
Further details/information

SUPPLY ON QAS/PrePRD

SupplyOn Services ▼

**Customer Applications ▼** 

News Administration ▼

More ▼

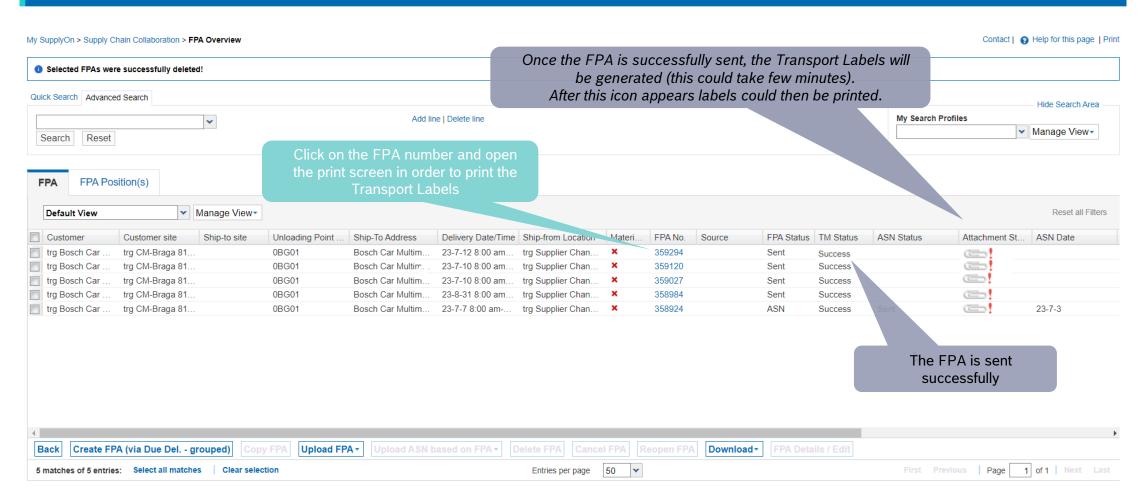

### **Print the Transport Labels**

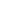

Main Step

Optional/Conditional Step

Further details/information

SUPPLY ON QAS/PrePRD

SupplyOn Services ▼

**Customer Applications ▼** 

News Ad

Administration ▼

More ▼

trg Supplier CN Changzhou - Changzhou trgSupplier Log Out

#### My SupplyOn > Supply Chain Collaboration > Display FPA Interactive Tours Contact I A Help for this page I Print EPA Statue FPA No. 359294 FPA date 23-7-10 Customer trg Bosch Car Multim. Portugal, S.A. Ship-to-Location trg8150 / Bosch Car Multimedia Portugal, S.A. Q 2 of 10 Manage Documents Complete FPA Transport References Date: Pickup 23-7-11 Delivery Date: 23-7-12 Time from: 8:00 am to: 5:00 pm Time from: 8:00 am Incoterms Code Carrier Name: FCA - Free Carrier Driver Contact: Incoterms Text Free Carrier Transport Type: Sea Transport Free Text (from Carrier): Means of Transport Load number: Reference ID for Means of Transport: Volume (total Delivery): [Enter Carrier Address] Carrier Loading Length (total Delivery): Free Text (for Carrier): Hazard. Goods: All TO Number SON0000359294 Gross Weight (total Delivery): Handling Unit Label Equipment Type: Net Weight (total Delivery): Package Label Equipment Number: Shipping Order Transport Number: Delivery Note Despatch List ▼ Manage View ▼ Default View Transport Data Sheet Line Amount o... Pack. Type HU Total we. Wi.. Click on Print, select Transport-/CEP-Label and Print selection. Delivery Slip Supplier 80 10 Euro-pallet 2 500 120 Kanban Card The printed labels could be taped on the corresponding handling units CEP-Label Print ( lection Close Save Documents Print -

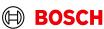

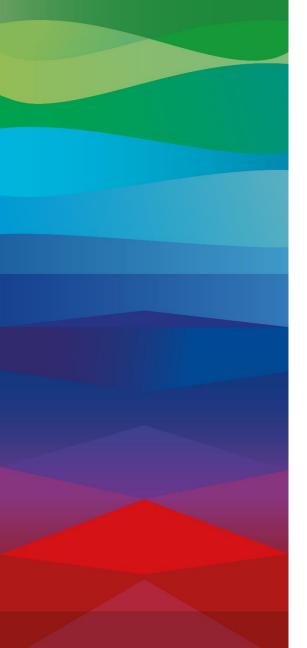

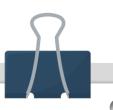

#### **CHECKLIST**

#### **FPA**

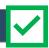

The FPA is sent successfully, a transport order (TO) is generated automatically in the transport management system and the pick-up is planned.

FPA Update (Conditional Step)

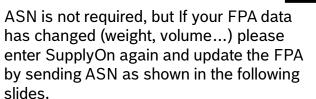

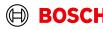

# Conditional step: Update FPA by sending an ASN

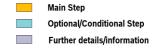

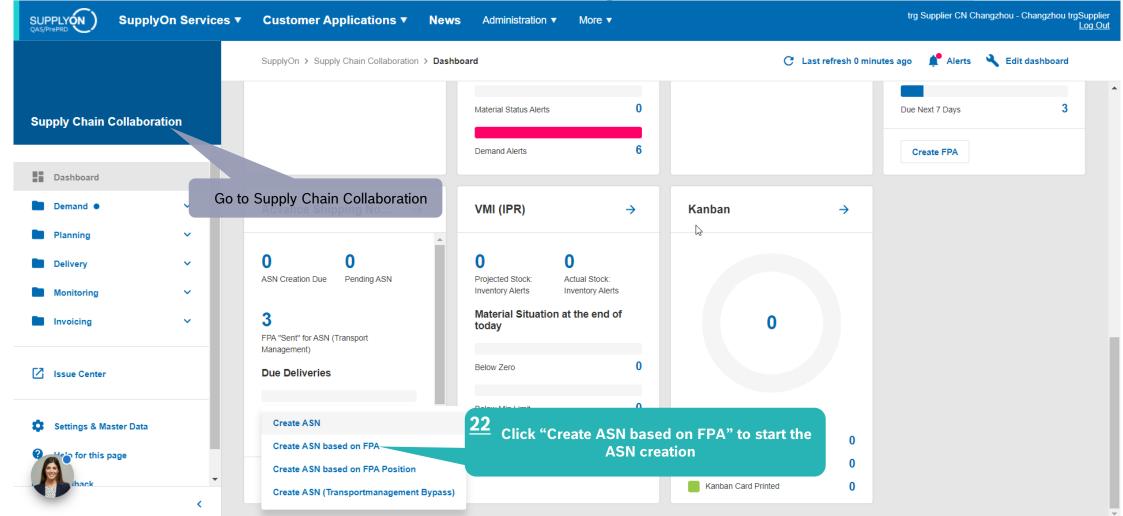

# Conditional Step: Select FPA and create ASN

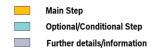

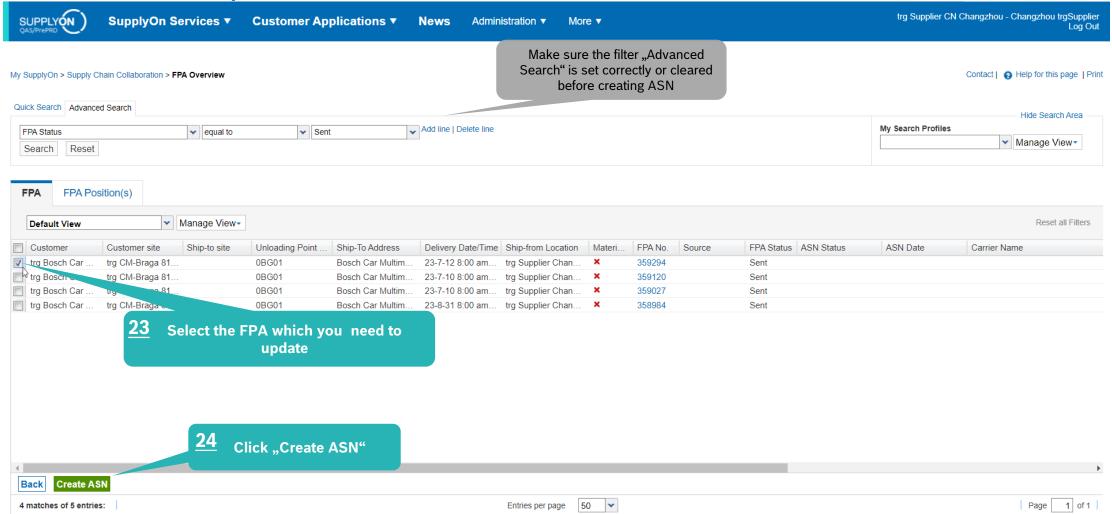

# Conditional Step: Complete ASN

Main Step
Optional/Conditional Step
Further details/information

SUPPLY (N)

SupplyOn Services ▼

**Customer Applications ▼** 

News

Administration ▼

More ▼

| My SupplyOn > S | Supply Chain Collaboration > | Create ASN                                   |            |                          |         |                     |                 |       |         |                                  | Interactive Tours | Contact        Help for this page   Prin |
|-----------------|------------------------------|----------------------------------------------|------------|--------------------------|---------|---------------------|-----------------|-------|---------|----------------------------------|-------------------|------------------------------------------|
| ① Data was sa   | aved successfully            |                                              |            |                          |         |                     |                 |       |         |                                  |                   | <u> </u>                                 |
| ASN No.         | 359294                       |                                              |            | ASN Date                 | 23      | 3-7-10              |                 |       |         |                                  | FPA Status:       | Pending                                  |
| FPA No.:        | 359120                       |                                              |            | FPA ID:                  | 35      | 9120                |                 |       |         |                                  |                   |                                          |
| Ship-from Add   | dress:                       | CN - 213022 Changzhou -<br>Training street 1 |            |                          |         | Ship-to address:    |                 |       |         | 20 Braga - Rua Max<br>35 - Lomar |                   |                                          |
| Pickup          | Date:                        | 23-7-11                                      | -          |                          |         | Delivery            | Date:           | [     | 23-7-12 |                                  |                   | _                                        |
|                 | Time fro                     | m: 8:00 am to: 5:00 pm                       |            |                          |         |                     | Time            | from: |         | to: 5:00 pm                      |                   | •                                        |
| Incoterms Coo   | de:                          | FCA - Free Carrier                           | ~          |                          |         | Carrier Name:       |                 |       |         |                                  |                   |                                          |
| Incoterms Tex   | t:                           | Free Carrier                                 |            |                          |         | Driver Contact:     |                 |       |         |                                  |                   |                                          |
| Transport Type  | e:                           | Sea Transport                                | ~          |                          |         | Free Text (from Ca  | arrier):        |       |         |                                  |                   |                                          |
| Means of Tran   | nsport:                      |                                              |            |                          |         | Load number:        |                 |       |         |                                  |                   |                                          |
| Reference ID    | for Means of Transport:      |                                              |            |                          |         | Volume (total Deliv | very):          |       |         | 8.64 m <sup>2</sup>              | 3                 |                                          |
| Carrier:        |                              | [Enter Carrier Address]                      |            | Check all information    |         | Loading Length (to  | otal Delivery): |       |         | LM                               |                   |                                          |
| Free Text (for  | Carrier):                    |                                              |            | Complete ASN page        | =       | Hazard. Goods:      |                 |       |         | No                               |                   |                                          |
| TO Number:      |                              | SON0000359294                                |            |                          |         | Gross Weight (tota  | al Delivery):   |       |         | 2500 kg                          |                   |                                          |
| Equipment Typ   | pe:                          |                                              | v          |                          |         | Net Weight (total [ | Delivery):      |       |         | kg                               |                   |                                          |
| Equipment Nu    | ımber:                       |                                              |            |                          |         |                     |                 |       |         |                                  |                   |                                          |
| Transport Nun   | mber:                        |                                              | -          |                          |         |                     |                 |       |         |                                  |                   |                                          |
| Default Vie     | ew                           | Manage View •                                | ı          |                          |         |                     |                 |       |         |                                  |                   | Reset all Filters                        |
| Line A          | Amount of Pack. Typ          | e HU Total weight of                         | Length per | Width per H Height per H | Hazard. | Goods Stacking F.   | Total vo        | lum   |         |                                  |                   |                                          |
| 1               | 10 Palett                    | 2 50                                         | 0 120      | 80 90                    |         | 13                  | 1               | 8.64  |         |                                  |                   | •                                        |
| Close Sa        | ve Draft Validate            |                                              |            |                          |         |                     |                 |       |         |                                  |                   | Print Send                               |

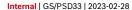

# Conditional Step: Update, validate and send the ASN

SUPPLY ON OAS/PrePRD

SupplyOn Services ▼

Customer Applications ▼

News <sup>99</sup> Administration ▼

More ▼

| My SupplyOn > Supply Chain Colla | aboration > Create ASN              |                    |                      |                  |                  |                  | li                                        | nteractive Tours  | Contact        Help for this page   Print |
|----------------------------------|-------------------------------------|--------------------|----------------------|------------------|------------------|------------------|-------------------------------------------|-------------------|-------------------------------------------|
| ASN No.                          | 359294                              |                    | ASN Date             | 23-7-10          |                  |                  |                                           | FPA Status:       | New                                       |
| FPA No.:                         | 359027                              |                    | FPA ID:              | 359027           |                  |                  |                                           |                   |                                           |
| Customer:                        | trg Bosch Car Multim. Portugal, S.A |                    | Ship-to-Location:    | trg8150 / B      | osch Car Multime | edia Portugal, S | S.A.                                      | Unloading Point ( | Ship-to): 0BG01                           |
|                                  | Manage Documents                    | Complete ASN       | Transport References | <b>;</b>         |                  |                  |                                           |                   |                                           |
| General                          |                                     |                    |                      |                  |                  |                  |                                           |                   | (                                         |
| TO Number:                       | SON0000359027                       | Carrier            | Name:                |                  |                  |                  |                                           |                   |                                           |
| Load Number:                     |                                     |                    |                      |                  |                  |                  |                                           |                   |                                           |
| Sea HBL Number:                  | HBL123456                           |                    | 25 Key in H          | IBL num<br>blank | ber if           |                  |                                           |                   | (e                                        |
| ShippingLine:                    |                                     |                    |                      |                  |                  |                  |                                           |                   |                                           |
| Container pre-booking numb       |                                     |                    |                      |                  |                  |                  | Sea Container Type:<br>Sea Container ID:  | No equip          | oment ordered                             |
| Solas VGM (kg):                  |                                     | VGM N              | Method:              |                  |                  | ~                | Sea Container Seal Number<br>VGM Creator: | <u>27</u>         | Click "Send"                              |
| Transport Order Status           |                                     |                    |                      |                  |                  |                  |                                           |                   |                                           |
| Default View                     | ▼ Manage View▼                      |                    | h <del>r</del>       |                  |                  |                  |                                           |                   | Reset all Fixes                           |
| Close Save Draft Va              | alidate 26 "V                       | /alidate" the data |                      | OU T             | 7                |                  | ^                                         | <u></u>           | Print Send                                |

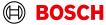

### **ASN** overview

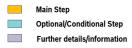

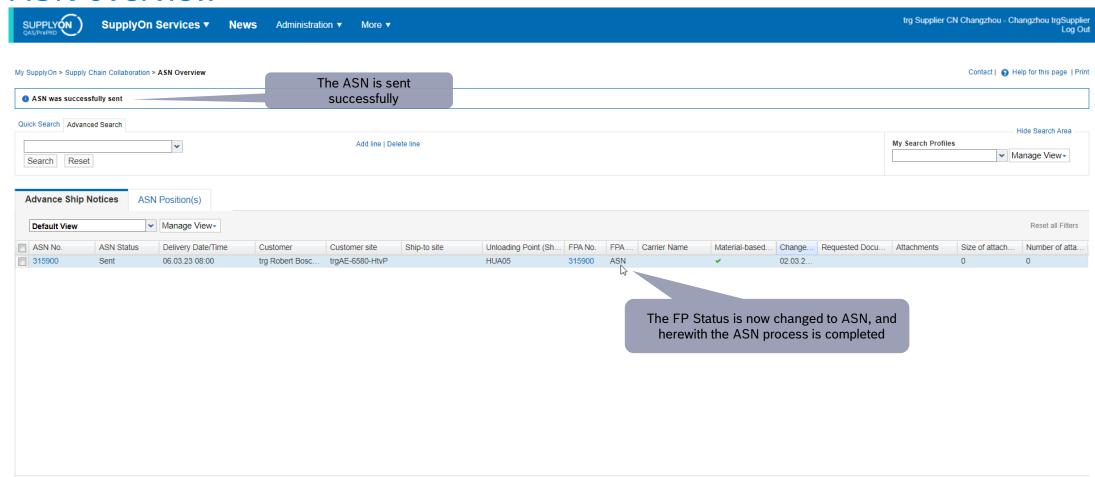

50

Entries per page

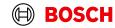

1 of 1 Next Last

1 match of 1 entry: Select all matches

Upload -

Create ASN

Download -

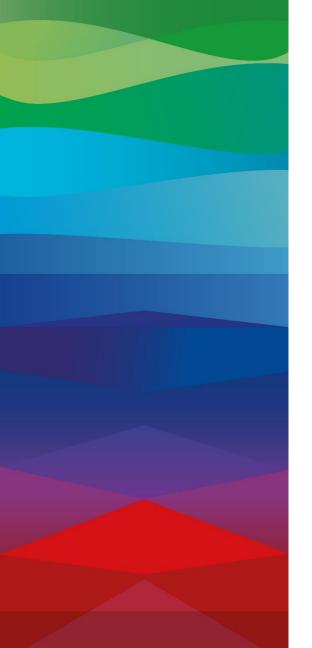

# **Thank You**

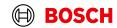